# FIRST-YEAR RESOURCE GUIDE Academic Affairs

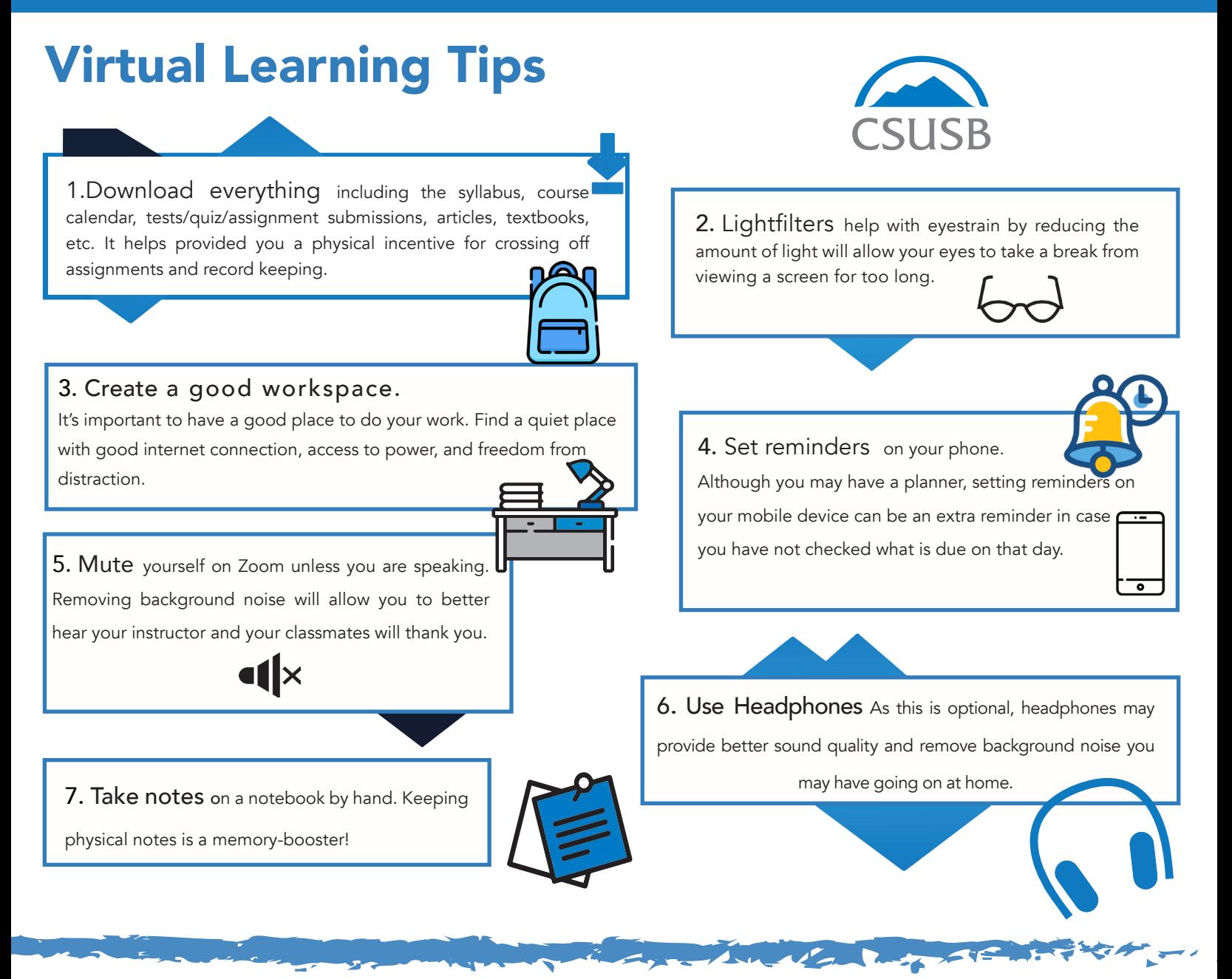

### Fall Important Dates

Aug. 21 *New Student Convocation*

☆

Aug. 22 *First day of Fall Semester Saturday classes*

Aug. 24 *First day for Fall Semester classes* 

Aug. 28 *Last day to add open classes for Fall Semester over MyCoyote* 

Sept. 7 *Campus Closed; Labor Day Observed*

Sept. 21 *Fall Semester Census; Last day to add or drop w/o record of enrollment (no W grade)*

Oct. 26 *Spring 2021 Semester Advising begins*

WE DEFINE THE Future

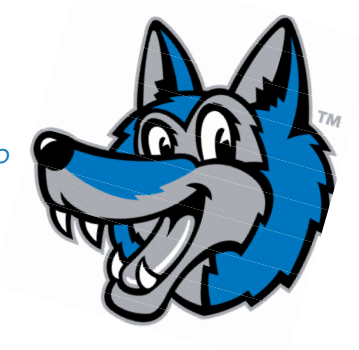

# FIRST-YEAR RESOURCE GUIDE

### Online Training and Support

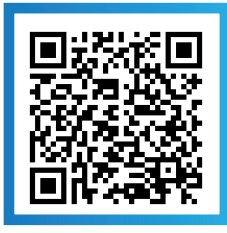

Sign up for Software Training TTS Knowledge Page Tutorials

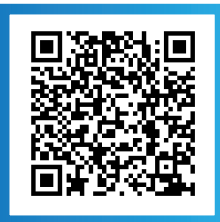

### Check Us Out

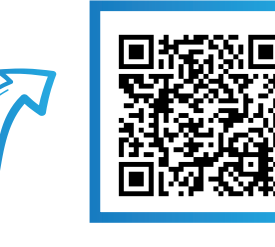

Use your camera on your phone to check it out

Zoom Zoom is a video conferencing tool that is available and can be accessed from desktops, laptops, tablets and smartphones.

#### Here are directions on how to access Zoom through MyCoyote:

Navigate to the MyCoyote Portal from Collaborate the CSUSB homepage STEP 1: STEP 2: STEP 3: STEP 4:

Open the folder

#### STEP 3:

Select the "Zoom" link You are now logged

into the Zoom web portal

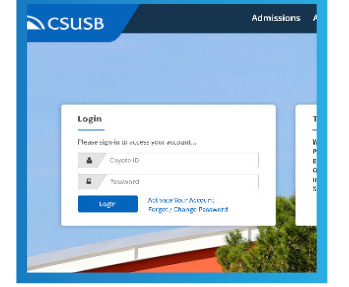

# **Collaborate** Zoom Video Conferencing, Google Drive, Qualtrics Surveys, Yammer and

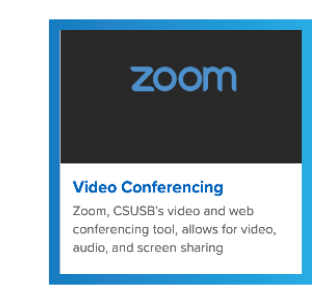

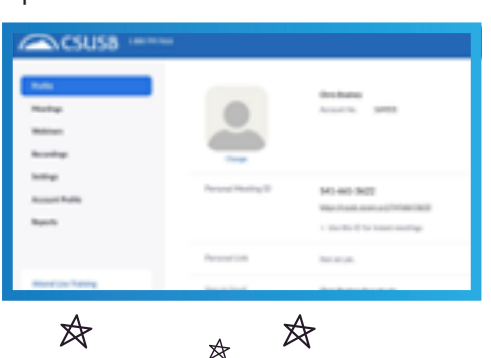

### Zoom App

You may also download the mobile application to access and utilize Zoom.

Here are directions on how to access Zoom through the app:

#### STEP 1:

Download the Zoom mobile app. This will allow you to start, join and schedule meetings, send group text(s), images, and polls.

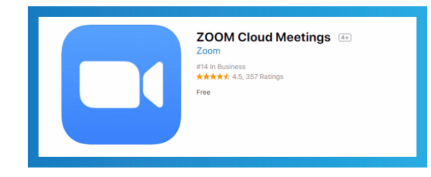

#### STEP 2:

Once the application has been downloaded, you may sign on with your MyCoyote log-in

information.

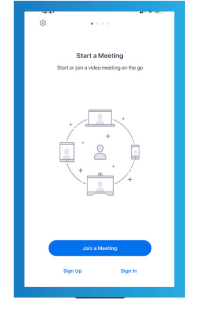

Sign in with Single Sign On (SSO)

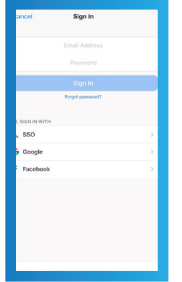

#### STEP 3: STEP 4:

Enter CSUSB as the domain name, then use your MyCoyote credentials to log in

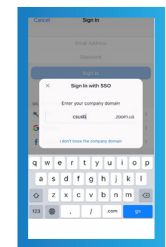

# FIRST-YEAR RESOURCE GUIDE

# Online Training and Support

Information Technology Support For all IT support email support@csusb.edu or call 909.537.7677

For more online help check out the website or scan QR code

https://www.csusb.edu/its/support/student-resources-virtual-learning

## **Blackboard**  $*$

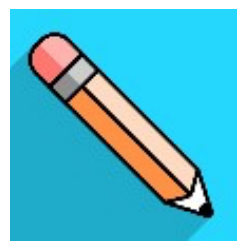

The Blackboard Learning Management System (LMS) is an e-learning portal used by CSUSB students, faculty and staff to spark engagement, promote active learning and enhance the online learning experience available 24/7.

To access Blackboard, go to my.csusb.edu, and log in using your Coyote ID and password. If you need assistance with your login information, please visit the Technology Support Center, our 24/7 support center.

#### STEP: 1 From your device, access the appropriate online store. Install the Blackboard app on your mobile device.

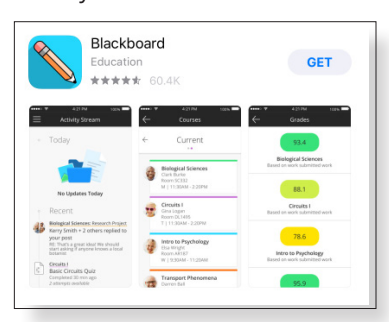

Open the Blackboard app and search for CSU – San Bernardino.

STEP: 2

STEP: 3 Log in with your *Coyote ID* and *Password.*

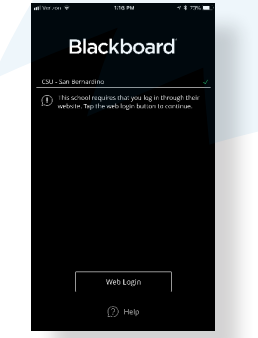

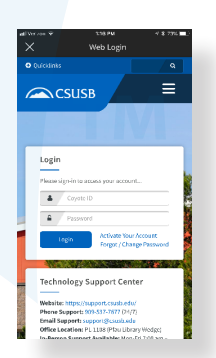

## **Social Media of Undergraduate Studies**

We encourage you to stay connected with us on social media for important campus reminders and resources available to you.The UGS Coyote Pack is here to help you with any questions you might have.

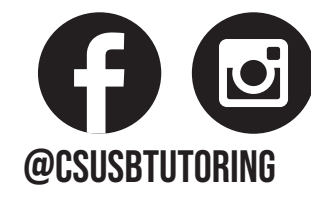

 $-25 - 5$ 

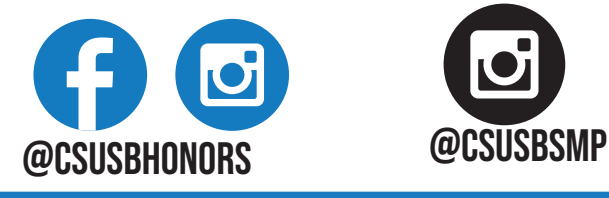

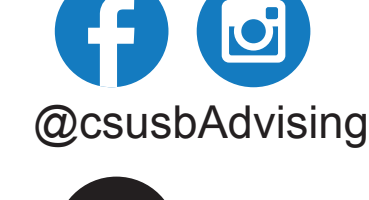

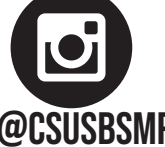

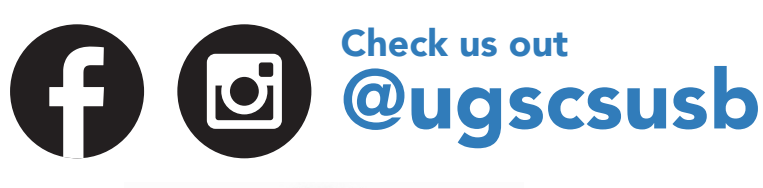